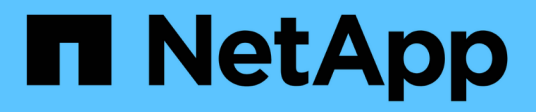

### **Métodos de API de redes múltiples inquilinos**

Element Software

NetApp January 15, 2024

This PDF was generated from https://docs.netapp.com/es-es/element-software-123/api/concept\_element\_api\_virtual\_network\_naming\_conventions.html on January 15, 2024. Always check docs.netapp.com for the latest.

# **Tabla de contenidos**

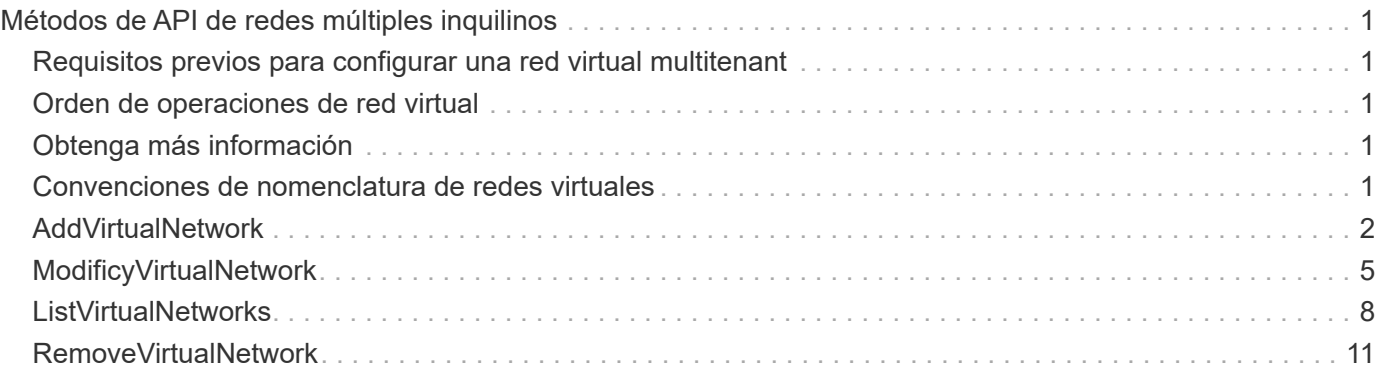

# <span id="page-2-0"></span>**Métodos de API de redes múltiples inquilinos**

Las redes multitenant en clústeres de almacenamiento de Element permiten que el tráfico entre varios clientes en redes lógicas independientes se conecten a un clúster de almacenamiento de Element sin enrutamiento de la capa 3.

Las conexiones al clúster de almacenamiento se separan en la pila de redes mediante el etiquetado de VLAN.

### <span id="page-2-1"></span>**Requisitos previos para configurar una red virtual multitenant**

- Se debe haber identificado el bloque de direcciones IP de red de cliente que se asignarán a las redes virtuales en los nodos de almacenamiento.
- Se debe haber identificado la dirección IP de red de almacenamiento de cliente (SVIP) que se usará como extremo para todo el tráfico de almacenamiento de.

## <span id="page-2-2"></span>**Orden de operaciones de red virtual**

1. Utilice el método AddVirtualNetwork para aprovisionar en lote las direcciones IP que introduzca.

Después de añadir una red virtual, el clúster realiza de forma automática los siguientes pasos:

- Cada nodo de almacenamiento crea una interfaz de red virtual.
- A cada nodo de almacenamiento se le asigna una dirección VLAN que se puede enrutar con la SVIP virtual.
- Las direcciones IP de VLAN persisten en cada nodo en el caso de que se reinicie un nodo.
- 2. Cuando se asignan la interfaz de red virtual y las direcciones VLAN, es posible asignar el tráfico de red de cliente a la SVIP virtual.

# <span id="page-2-3"></span>**Obtenga más información**

- [Convenciones de nomenclatura de redes virtuales](#page-2-4)
- [AddVirtualNetwork](#page-3-0)
- [ModificyVirtualNetwork](#page-6-0)
- [ListVirtualNetworks](#page-9-0)
- [RemoveVirtualNetwork](#page-12-0)
- ["Documentación de SolidFire y el software Element"](https://docs.netapp.com/us-en/element-software/index.html)
- ["Documentación para versiones anteriores de SolidFire de NetApp y los productos Element"](https://docs.netapp.com/sfe-122/topic/com.netapp.ndc.sfe-vers/GUID-B1944B0E-B335-4E0B-B9F1-E960BF32AE56.html)

### <span id="page-2-4"></span>**Convenciones de nomenclatura de redes virtuales**

Los sistemas de almacenamiento de NetApp Element utilizan números que aumentan monotónicamente como identificadores únicos para todos los objetos del sistema.

Cuando se crea un volumen nuevo, el nuevo volumeID es un incremento de exactamente 1. Esta convención

sucede con las redes virtuales en los clústeres de almacenamiento que ejecutan el software Element. La primera red virtual que se crea en un clúster de elementos tiene un VirtualNetworkID de 1. Este ID no es lo mismo que un número de etiqueta de VLAN.

Puede utilizar VirtualNetworkID y VirtualNetworkTag (etiqueta VLAN) indistintamente si se indica en los métodos API.

#### **Obtenga más información**

- ["Documentación de SolidFire y el software Element"](https://docs.netapp.com/us-en/element-software/index.html)
- ["Documentación para versiones anteriores de SolidFire de NetApp y los productos Element"](https://docs.netapp.com/sfe-122/topic/com.netapp.ndc.sfe-vers/GUID-B1944B0E-B335-4E0B-B9F1-E960BF32AE56.html)

### <span id="page-3-0"></span>**AddVirtualNetwork**

Puede utilizar el AddVirtualNetwork método para añadir una red virtual nueva a la configuración de un clúster.

Cuando se añade una red virtual, se crea una interfaz para cada nodo y cada interfaz requiere una dirección IP de red virtual. La cantidad de direcciones IP especificada como parámetro para este método API debe ser igual o mayor que la cantidad de nodos del clúster. El sistema aprovisiona de forma masiva direcciones de red virtual y las asigna a los nodos individuales de forma automática. No es necesario asignar direcciones de red virtual a los nodos de forma manual.

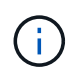

El método AddVirtualNetwork sólo se utiliza para crear una nueva red virtual. Si desea realizar cambios en una red virtual existente, utilice [ModificyVirtualNetwork](#page-6-0) método.

### **Parámetros**

Este método tiene los siguientes parámetros de entrada:

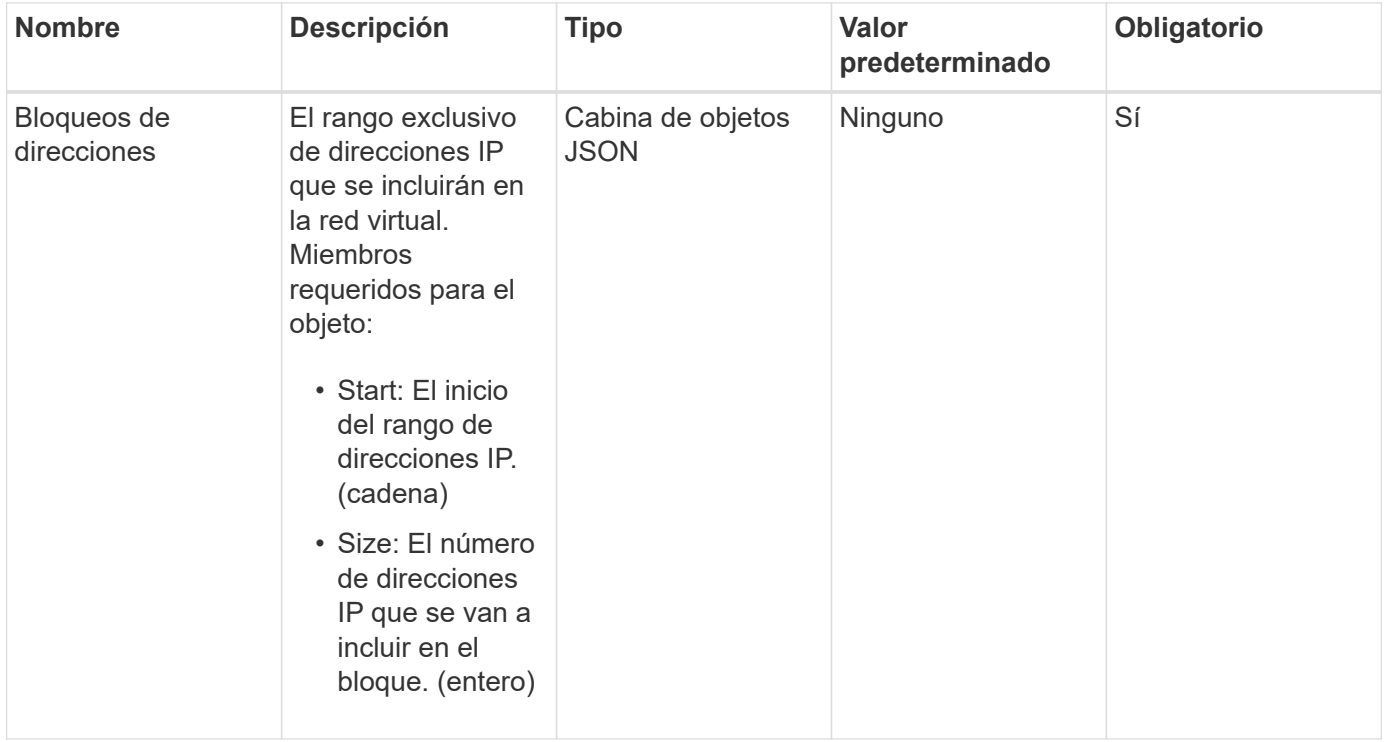

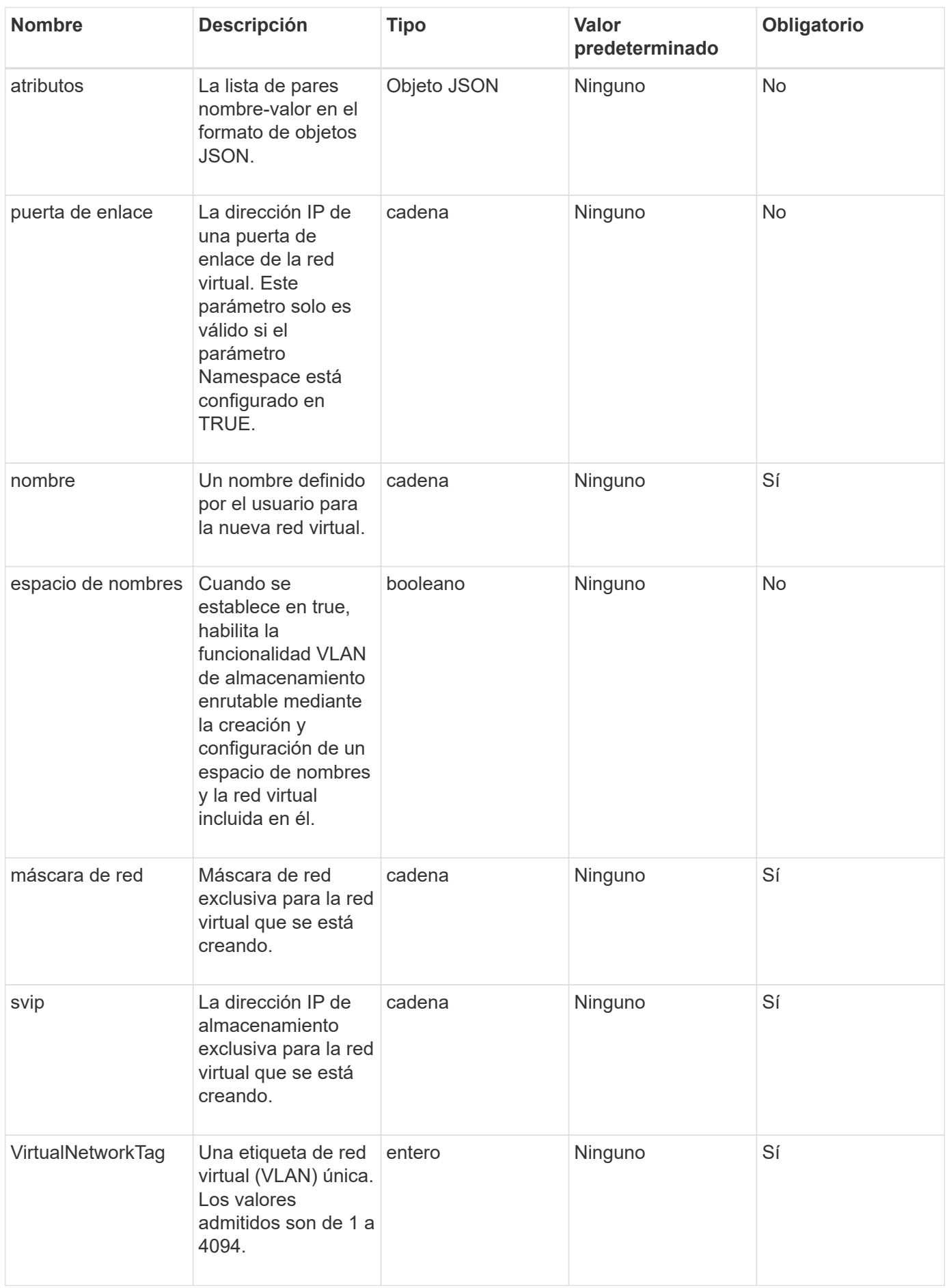

**Nota:** los parámetros de red virtual deben ser únicos para cada red virtual cuando se establece el espacio de nombres en FALSE.

#### **Valor de retorno**

Este método tiene el siguiente valor devuelto:

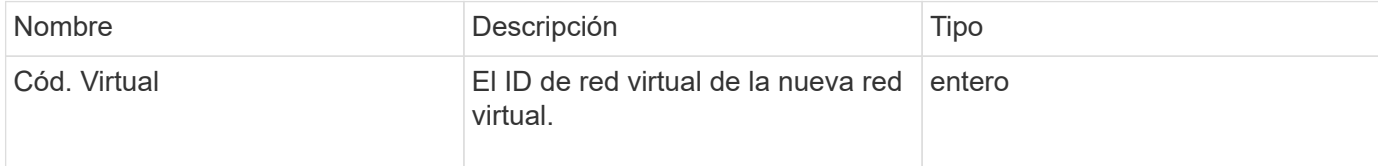

#### **Ejemplo de solicitud**

Las solicitudes de este método son similares al ejemplo siguiente:

```
{
    "method": "AddVirtualNetwork",
    "params": {
      "virtualNetworkTag": 2010,
    "name": "network1",
      "addressBlocks" : [
           { "start": "192.86.5.1", "size": 10 },
           { "start": "192.86.5.50", "size": 20 }
    \frac{1}{2},
      "netmask" : "255.255.192.0",
      "gateway" : "10.0.1.254",
      "svip" : "192.86.5.200",
      "attributes" : {}
      "namespace" : true
    },
"id": 1
}
```
#### **Ejemplo de respuesta**

Este método devuelve una respuesta similar al siguiente ejemplo:

```
{
      "id": 1,
      "result":
          {
             "virtualNetworkID": 5
      }
}
```
9.6

# <span id="page-6-0"></span>**ModificyVirtualNetwork**

Puede utilizar el ModifyVirtualNetwork método para cambiar los atributos de una red virtual existente.

Este método permite agregar o quitar bloques de direcciones, cambiar la máscara de red o modificar el nombre o la descripción de la red virtual. También se puede utilizar para habilitar o deshabilitar espacios de nombres, así como para agregar o quitar una puerta de enlace si los espacios de nombres están habilitados en la red virtual.

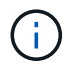

Este método requiere virtualNetworkID o virtualNetworkTag como parámetro, pero no ambos.

#### PRECAUCIÓN:

Habilitar o deshabilitar la funcionalidad VLAN de almacenamiento enrutable para una red virtual existente cambiando el parámetro Namespace interrumpe cualquier tráfico gestionado por la red virtual. Lo mejor es cambiar el parámetro Namespace durante una ventana de mantenimiento programada.

#### **Parámetros**

Este método tiene los siguientes parámetros de entrada:

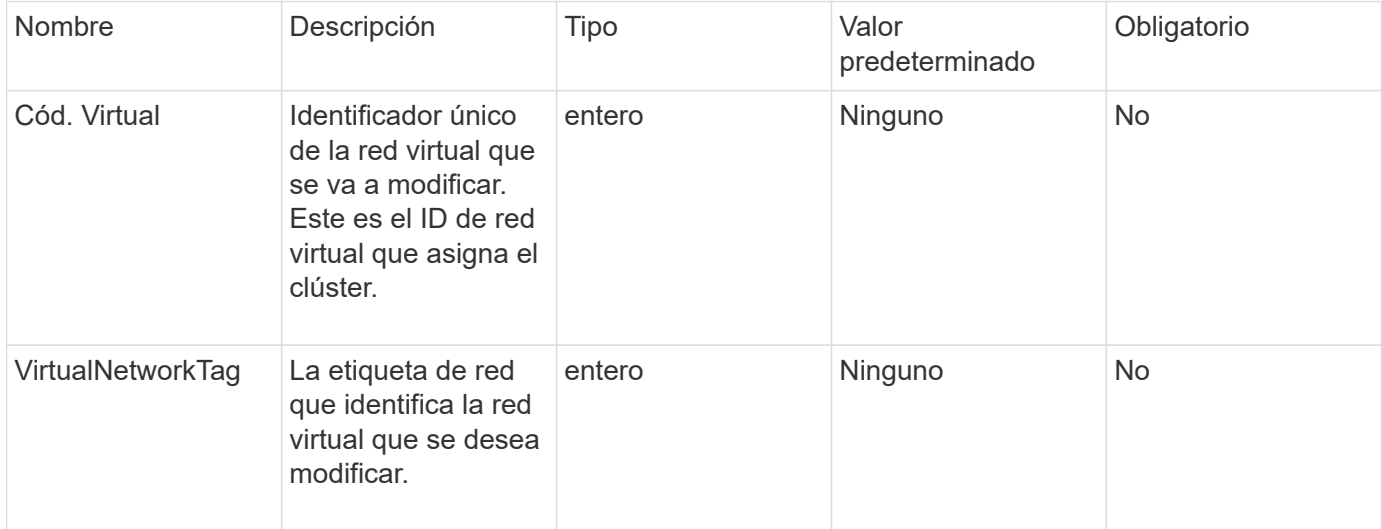

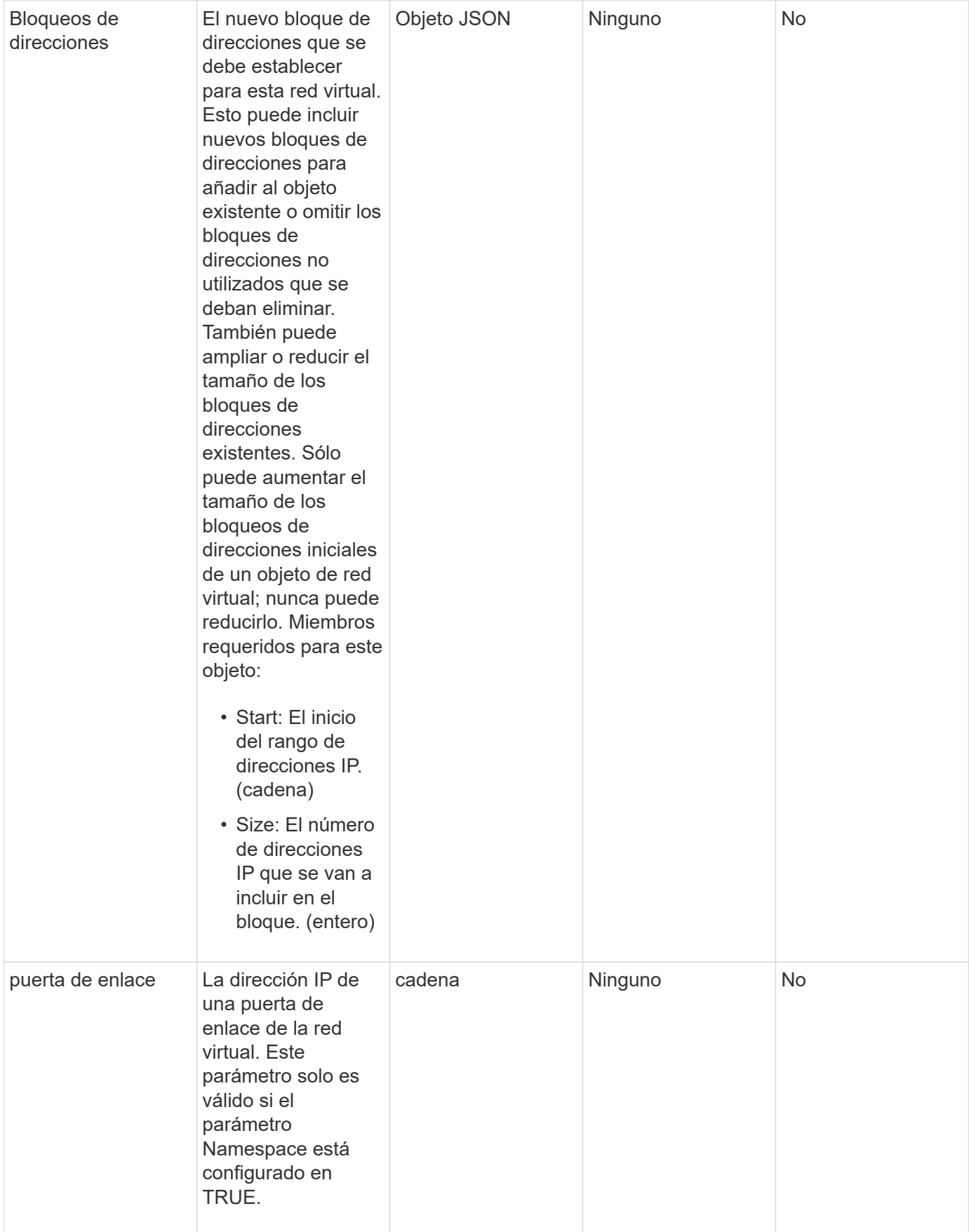

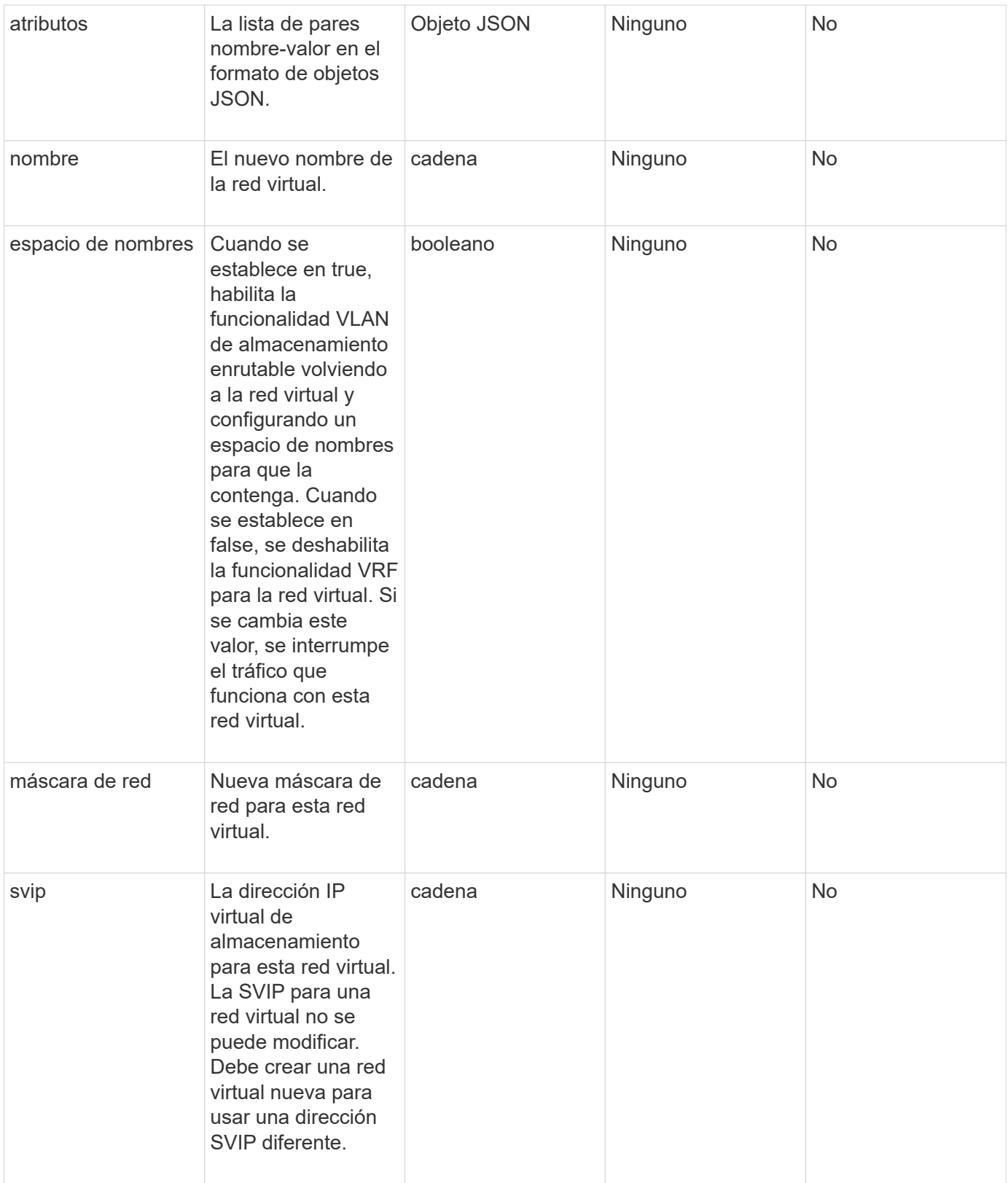

#### **Valores devueltos**

Este método no tiene valores devueltos.

### **Ejemplo de solicitud**

Las solicitudes de este método son similares al ejemplo siguiente:

```
{
    "method": "ModifyVirtualNetwork",
    "params": {
      "virtualNetworkID": 2,
      "name": "ESX-VLAN-3112",
      "addressBlocks": [
       {
        "start": "10.1.112.1",
       "size": 20
       },
        {
        "start": "10.1.112.100",
        "size": 20
       }
   \left| \right|,
      "netmask": "255.255.255.0",
      "gateway": "10.0.1.254",
      "svip": "10.1.112.200",
      "attributes": {}
    },
    "id":1
}
```
#### **Ejemplo de respuesta**

Este método devuelve una respuesta similar al siguiente ejemplo:

```
{
    "id": 1,
    "result": {
    }
}
```
#### **Nuevo desde la versión**

9.6

### <span id="page-9-0"></span>**ListVirtualNetworks**

Puede utilizar el ListVirtualNetworks método para enumerar todas las redes virtuales configuradas para el clúster.

Puede utilizar este método para comprobar la configuración de red virtual en el clúster. No hay parámetros necesarios para este método. Sin embargo, para filtrar los resultados, puede pasar uno o más valores virtualNetworkID o virtualNetworkTag.

#### **Parámetros**

Este método tiene los siguientes parámetros de entrada:

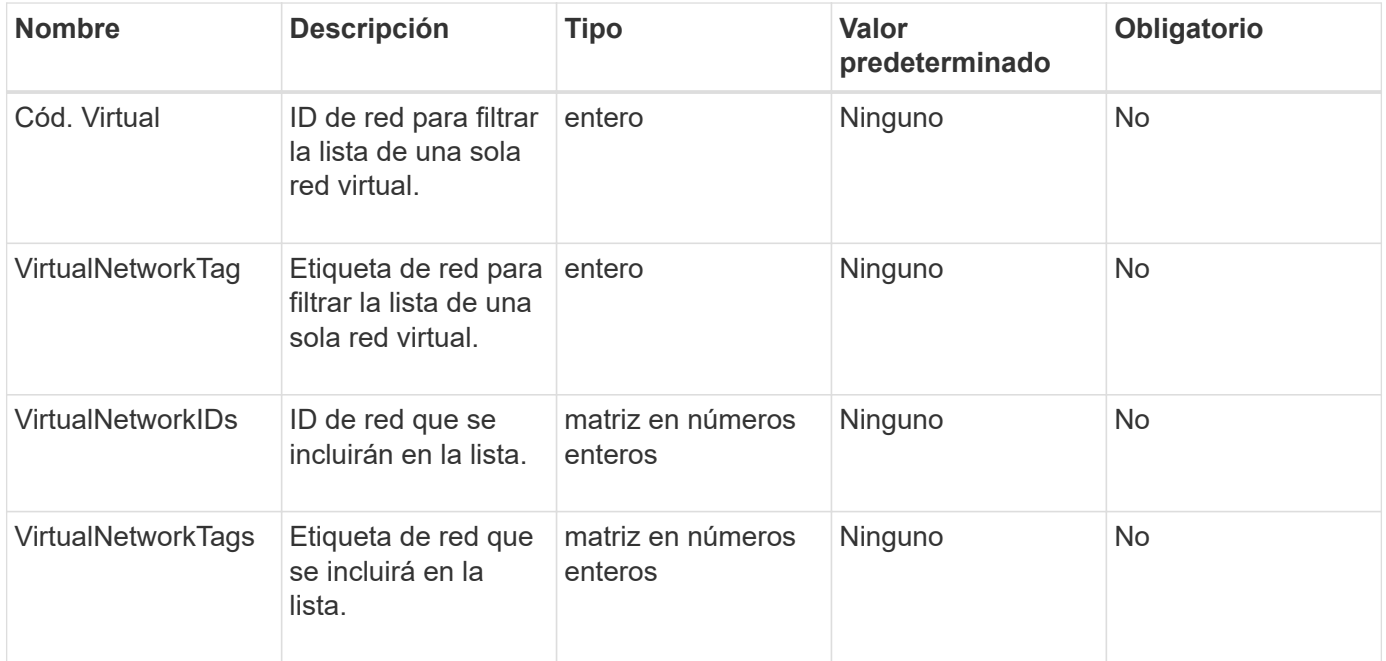

#### **Valor de retorno**

Este método tiene el siguiente valor devuelto:

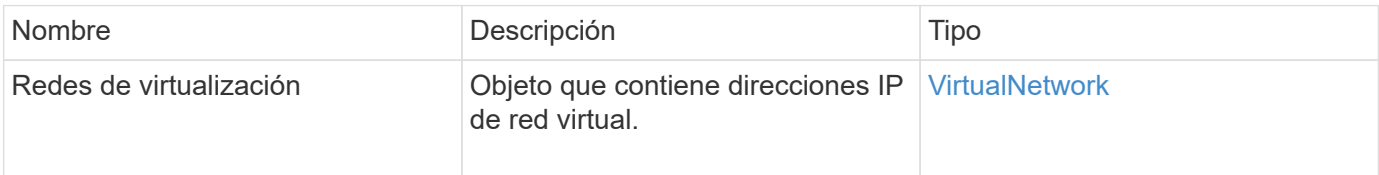

### **Ejemplo de solicitud**

Las solicitudes de este método son similares al ejemplo siguiente:

```
{
    "method": "ListVirtualNetworks",
    "params": {
       "virtualNetworkIDs": [5,6]
     },
"id": 1
}
```
#### **Ejemplo de respuesta**

Este método devuelve una respuesta similar al siguiente ejemplo:

```
{
    "id": 1,
    "result": {
      "virtualNetworks": [
     {
      "addressBlocks": [
     {
      "available": "11000000",
     "size": 8,
     "start": "10.26.250.207"
     }
\frac{1}{\sqrt{2}}  "attributes": null,
      "gateway": "10.26.250.254",
      "name": "2250",
      "namespace": false,
      "netmask": "255.255.255.0",
      "svip": "10.26.250.200",
      "virtualNetworkID": 2250
     },
     {
       "addressBlocks": [
     {
       "available": "11000000",
       "size": 8,
       "start": "10.26.241.207"
    }
  \frac{1}{\sqrt{2}}  "attributes": null,
       "gateway": "10.26.241.254",
       "name": "2241",
       "namespace": false,
       "netmask": "255.255.255.0",
       "svip": "10.26.241.200",
       "virtualNetworkID": 2241
     },
    {
       "addressBlocks": [
    {
       "available": "11000000",
       "size": 8,
       "start": "10.26.240.207"
```

```
  }
    ],
       "attributes": null,
       "gateway": "10.26.240.254",
       "name": "2240",
       "namespace": false,
       "netmask": "255.255.255.0",
       "svip": "10.26.240.200",
       "virtualNetworkID": 2240
      },
     {
    }
  ]
}
```
#### **Nuevo desde la versión**

9.6

### <span id="page-12-0"></span>**RemoveVirtualNetwork**

Puede utilizar el RemoveVirtualNetwork método para quitar una red virtual añadida previamente.

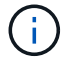

Este método requiere virtualNetworkID o virtualNetworkTag como parámetro, pero no ambos.

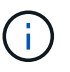

No puede quitar una red virtual si hay iniciadores asociados. En primer lugar, anule la asociación de los iniciadores y, a continuación, quite la red virtual.

#### **Parámetros**

Este método tiene los siguientes parámetros de entrada:

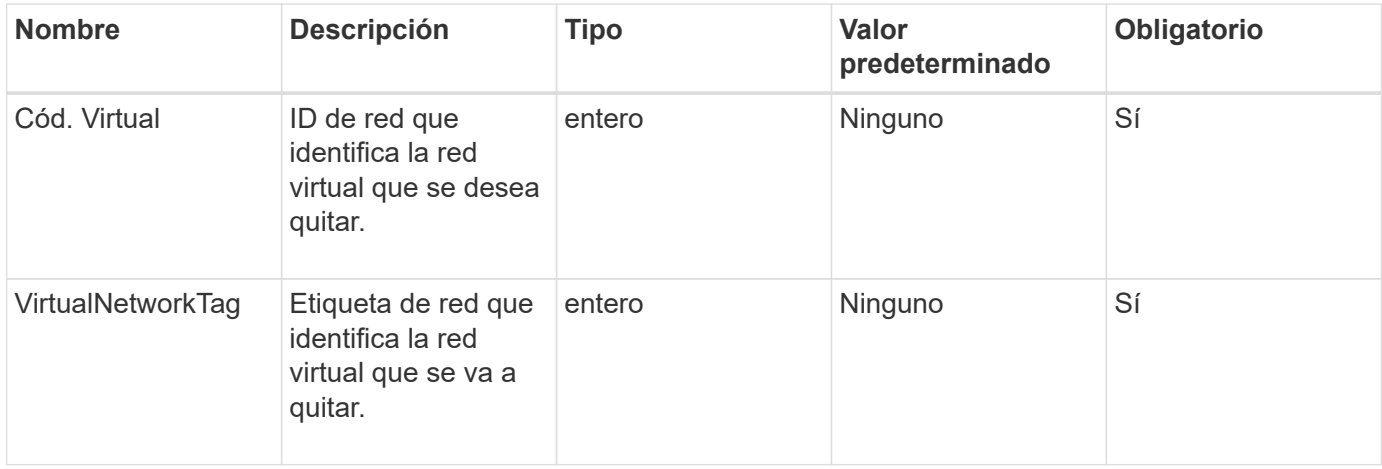

#### **Valores devueltos**

Este método no tiene valores devueltos.

### **Ejemplo de solicitud**

Las solicitudes de este método son similares al ejemplo siguiente:

```
{
    "method": "RemoveVirtualNetwork",
    "params": {
       "virtualNetworkID": 5
      }
}
```
#### **Ejemplo de respuesta**

Este método devuelve una respuesta similar al siguiente ejemplo:

```
{
      "id": 1,
     "result": {}
}
```
#### **Nuevo desde la versión**

9.6

#### **Información de copyright**

Copyright © 2024 NetApp, Inc. Todos los derechos reservados. Imprimido en EE. UU. No se puede reproducir este documento protegido por copyright ni parte del mismo de ninguna forma ni por ningún medio (gráfico, electrónico o mecánico, incluidas fotocopias, grabaciones o almacenamiento en un sistema de recuperación electrónico) sin la autorización previa y por escrito del propietario del copyright.

El software derivado del material de NetApp con copyright está sujeto a la siguiente licencia y exención de responsabilidad:

ESTE SOFTWARE LO PROPORCIONA NETAPP «TAL CUAL» Y SIN NINGUNA GARANTÍA EXPRESA O IMPLÍCITA, INCLUYENDO, SIN LIMITAR, LAS GARANTÍAS IMPLÍCITAS DE COMERCIALIZACIÓN O IDONEIDAD PARA UN FIN CONCRETO, CUYA RESPONSABILIDAD QUEDA EXIMIDA POR EL PRESENTE DOCUMENTO. EN NINGÚN CASO NETAPP SERÁ RESPONSABLE DE NINGÚN DAÑO DIRECTO, INDIRECTO, ESPECIAL, EJEMPLAR O RESULTANTE (INCLUYENDO, ENTRE OTROS, LA OBTENCIÓN DE BIENES O SERVICIOS SUSTITUTIVOS, PÉRDIDA DE USO, DE DATOS O DE BENEFICIOS, O INTERRUPCIÓN DE LA ACTIVIDAD EMPRESARIAL) CUALQUIERA SEA EL MODO EN EL QUE SE PRODUJERON Y LA TEORÍA DE RESPONSABILIDAD QUE SE APLIQUE, YA SEA EN CONTRATO, RESPONSABILIDAD OBJETIVA O AGRAVIO (INCLUIDA LA NEGLIGENCIA U OTRO TIPO), QUE SURJAN DE ALGÚN MODO DEL USO DE ESTE SOFTWARE, INCLUSO SI HUBIEREN SIDO ADVERTIDOS DE LA POSIBILIDAD DE TALES DAÑOS.

NetApp se reserva el derecho de modificar cualquiera de los productos aquí descritos en cualquier momento y sin aviso previo. NetApp no asume ningún tipo de responsabilidad que surja del uso de los productos aquí descritos, excepto aquello expresamente acordado por escrito por parte de NetApp. El uso o adquisición de este producto no lleva implícita ninguna licencia con derechos de patente, de marcas comerciales o cualquier otro derecho de propiedad intelectual de NetApp.

Es posible que el producto que se describe en este manual esté protegido por una o más patentes de EE. UU., patentes extranjeras o solicitudes pendientes.

LEYENDA DE DERECHOS LIMITADOS: el uso, la copia o la divulgación por parte del gobierno están sujetos a las restricciones establecidas en el subpárrafo (b)(3) de los derechos de datos técnicos y productos no comerciales de DFARS 252.227-7013 (FEB de 2014) y FAR 52.227-19 (DIC de 2007).

Los datos aquí contenidos pertenecen a un producto comercial o servicio comercial (como se define en FAR 2.101) y son propiedad de NetApp, Inc. Todos los datos técnicos y el software informático de NetApp que se proporcionan en este Acuerdo tienen una naturaleza comercial y se han desarrollado exclusivamente con fondos privados. El Gobierno de EE. UU. tiene una licencia limitada, irrevocable, no exclusiva, no transferible, no sublicenciable y de alcance mundial para utilizar los Datos en relación con el contrato del Gobierno de los Estados Unidos bajo el cual se proporcionaron los Datos. Excepto que aquí se disponga lo contrario, los Datos no se pueden utilizar, desvelar, reproducir, modificar, interpretar o mostrar sin la previa aprobación por escrito de NetApp, Inc. Los derechos de licencia del Gobierno de los Estados Unidos de América y su Departamento de Defensa se limitan a los derechos identificados en la cláusula 252.227-7015(b) de la sección DFARS (FEB de 2014).

#### **Información de la marca comercial**

NETAPP, el logotipo de NETAPP y las marcas que constan en <http://www.netapp.com/TM>son marcas comerciales de NetApp, Inc. El resto de nombres de empresa y de producto pueden ser marcas comerciales de sus respectivos propietarios.